#### http://tuxgraphics.org/electronics

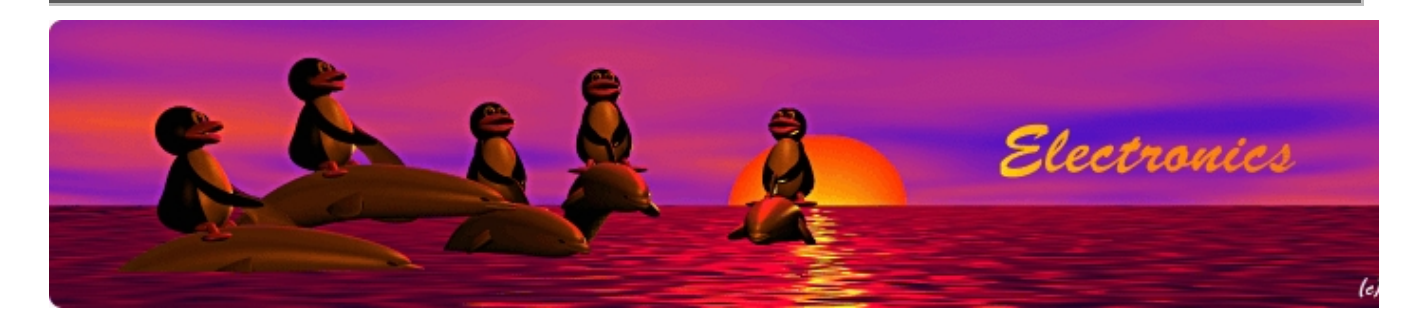

## **Interfacing a Modbus/TCP system**

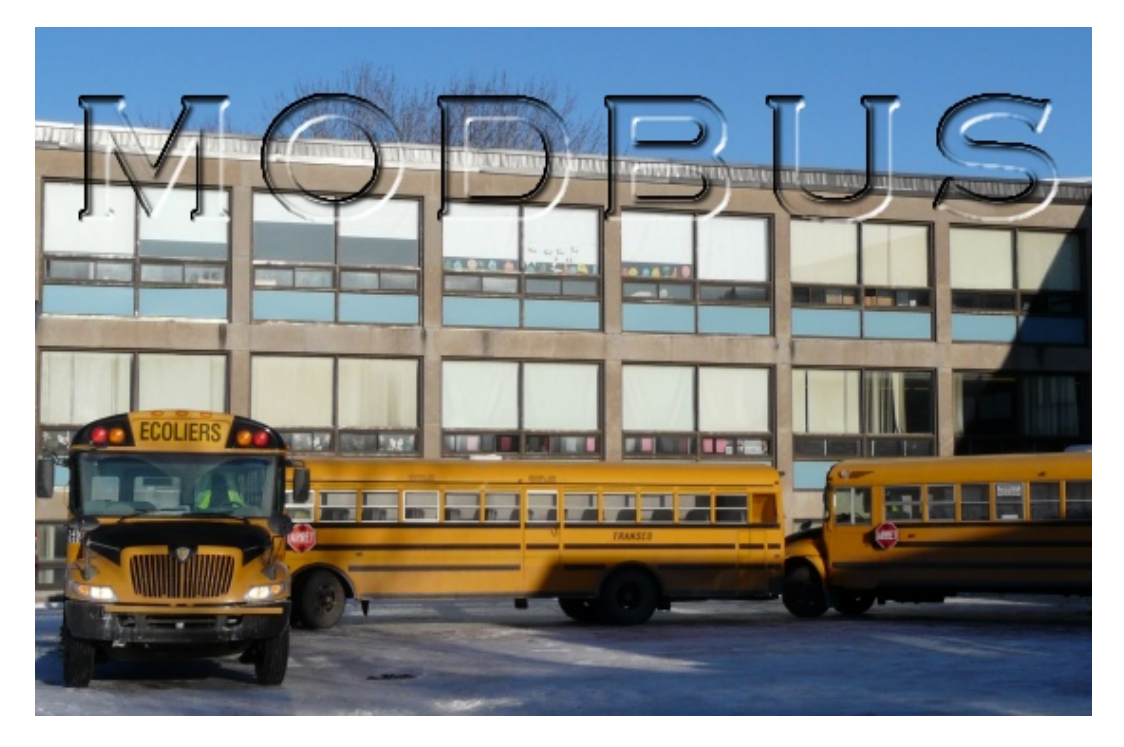

Abstract:

Modbus is an old protocol introduced in 1979 by the PLC manufacturer Modicon. A PLC is a kind of first generation microcontroller.

The modbus protocol became a success because it was easy to use and could be applied to many applications. It continues to be standard in industrial controllers and is still used in industrial and home automation systems.

More information about Modbus protocol can be found at: http://www.modbus.org/specs.php

Modbus is essentially a master slave protocol that can be used to read and write registers in some device. Initially it was made for systems that run on RS232 communication. Today many devices talk Modbus/TCP which is the Modbus protocol embedded into a TCP/IP connection.

We use the tuxgrahics avr ethernet board as a TCP/IP client talking to a Modbus/TCP server.

## **How Modbus/TCP works**

Modbus/TCP places a special version of the Modbus protocol into a tcp/ip communication. Port 502 is used on the server side for this purpose. The Modbus protocol consists of a header part and a data part. The fields in the header part are:

**\_\_\_\_\_\_\_\_\_\_\_\_\_\_\_\_\_ \_\_\_\_\_\_\_\_\_\_\_\_\_\_\_\_\_ \_\_\_\_\_\_\_\_\_\_\_\_\_\_\_\_\_**

- 2 byte transaction identifier
- 2 byte protocol identifier (always zero, 0=Modbus)
- 2 byte length, number of bytes following
- 1 byte unit identifier, ID of the remote slave connected on a serial line o on other buses reachable via the Modbus/TCP server.

The actual data part of a query consists then of commands to read/write a given single bit or a number of 16 bit registers.

The project presented here is a TCP/IP client. In other words we implement a Modbus/TCP client that talks to a Modbus/TCP server. The Modbus/TCP server has the actual devices attached where we want to read/write data.

| modbus web good.pcap - Wireshark                                             |                                                          |                                     |                                                                |                                              |  |
|------------------------------------------------------------------------------|----------------------------------------------------------|-------------------------------------|----------------------------------------------------------------|----------------------------------------------|--|
| File Edit View Go Capture Analyze Statistics Help                            |                                                          |                                     |                                                                |                                              |  |
| EELGGGEEXCA A + + + + + + + HERQQQ E<br>Œ<br>125 129                         |                                                          |                                     |                                                                |                                              |  |
| <b>■Eilter:</b>                                                              |                                                          |                                     | ▼ + Expression Clear Apply                                     |                                              |  |
|                                                                              | Time<br><b>STATISTICS IN ANY</b>                         | Source                              | Destination                                                    | Protocol<br>Info<br>usu-uppt-proto<br>$\sim$ |  |
|                                                                              | 39 8.129222                                              |                                     |                                                                | <b>TCP</b><br>$ndnp > asa-app1$              |  |
|                                                                              | 40 8.129468                                              |                                     |                                                                | Modbus/T<br>query [ 1 pk                     |  |
|                                                                              | 41 8.491972                                              |                                     | 10.0.0.29                                                      | <b>TCP</b><br>asa-appl-proto                 |  |
|                                                                              |                                                          |                                     | ш                                                              |                                              |  |
|                                                                              | [Next sequence number: 13<br>(relative sequence number)] |                                     |                                                                |                                              |  |
|                                                                              | (relative ack number)<br>Acknowledgement number: 1       |                                     |                                                                |                                              |  |
|                                                                              | Header length: 20 bytes<br><b>Modbus request</b>         |                                     |                                                                |                                              |  |
|                                                                              | > Flags: 0x18 (PSH, ACK)<br>Window size: 1024            |                                     |                                                                |                                              |  |
|                                                                              |                                                          |                                     |                                                                |                                              |  |
| > Checksum: 0xb138 [correct]<br>▽ Modbus/TCP                                 |                                                          |                                     |                                                                |                                              |  |
| transaction identifier: 0                                                    |                                                          |                                     |                                                                |                                              |  |
| protocol identifier: 0                                                       |                                                          |                                     |                                                                |                                              |  |
| length: 6                                                                    |                                                          |                                     |                                                                |                                              |  |
| unit identifier: 1                                                           |                                                          |                                     |                                                                |                                              |  |
| ▼ Modbus                                                                     |                                                          |                                     |                                                                |                                              |  |
| function 3: Read multiple registers                                          |                                                          |                                     |                                                                |                                              |  |
| reference number: 487                                                        |                                                          |                                     |                                                                |                                              |  |
|                                                                              | word count: 1                                            |                                     |                                                                |                                              |  |
|                                                                              | 0f                                                       |                                     | 29 08 00 45 00                                                 |                                              |  |
| 0000<br>0010                                                                 | 00<br>00 34<br>45 33                                     | b5 17 42 ea 54 55<br>40<br>00 40 06 | 58<br>10<br>00<br>a <sub>7</sub><br>0a 00 00 1d 44<br>ad<br>3e | $$ $B.TU X$ ) $.E.$<br>.4E3@.@. D>           |  |
| 0020                                                                         | ff<br>88 0b 43                                           | 01 f600<br>00                       | 25<br>34 50<br>18<br>01<br>00 45<br>$\overline{11}$            | $C$ %Ew4P.                                   |  |
| 0030                                                                         |                                                          | 04 00 bl 38 00 00 00 00             | 00 00<br>00 06 01 03 01 e7                                     | . 8.                                         |  |
| File: "modbus-web-good Packets: 44 Displayed: 44 Marked: 0<br>Profile: Defau |                                                          |                                     |                                                                |                                              |  |

A Modbus/TCP request decoded in wireshark

# **The example: A web to Modbus/TCP gateway**

There is no general purpose application for such a Modbus/TCP client. It is useful if you have some automation equipment that appears as a Modbus/TCP server and you want to interface to it. Maybe you want to build your own web-interface to it or you have some other application in mind that you want to run on the tuxgraphics ethernet board and it should talk to this automation equipment.

In any case the code in the download section is an example and you can integrate it into your own ideas. Sending a query out of the tuxgraphics ethernet board works in 3 simple steps:

- 1. You call function client tcp req like this: client tcp\_req(&modbusresult\_callback,&modbus\_datafill\_callback,502); This starts a TCP transaction.
- 2. The function modbus datafill callback will then be called when it is time to fill

in the modbus/tcp query data. This happens normally a few milliseconds after you called client\_tcp\_req.

The function modbusresult\_callback will be called when the answer from the 3. server is back and you get the result passed to this function.

The callback functions are a good way to integrate any user code into the statemachine of a communication protocol. They save storage memory and allow a direct interaction with the protocol flow. Think of them like interrupt routines which can be triggered after you called client tcp\_req.

Open file main.c to see how this works.

This example application from the download section is a web to modbus/tcp gateway. It allows you to enter an arbitrary hex string which will be sent out as modbus/tcp query and it displays the answer (in hex).

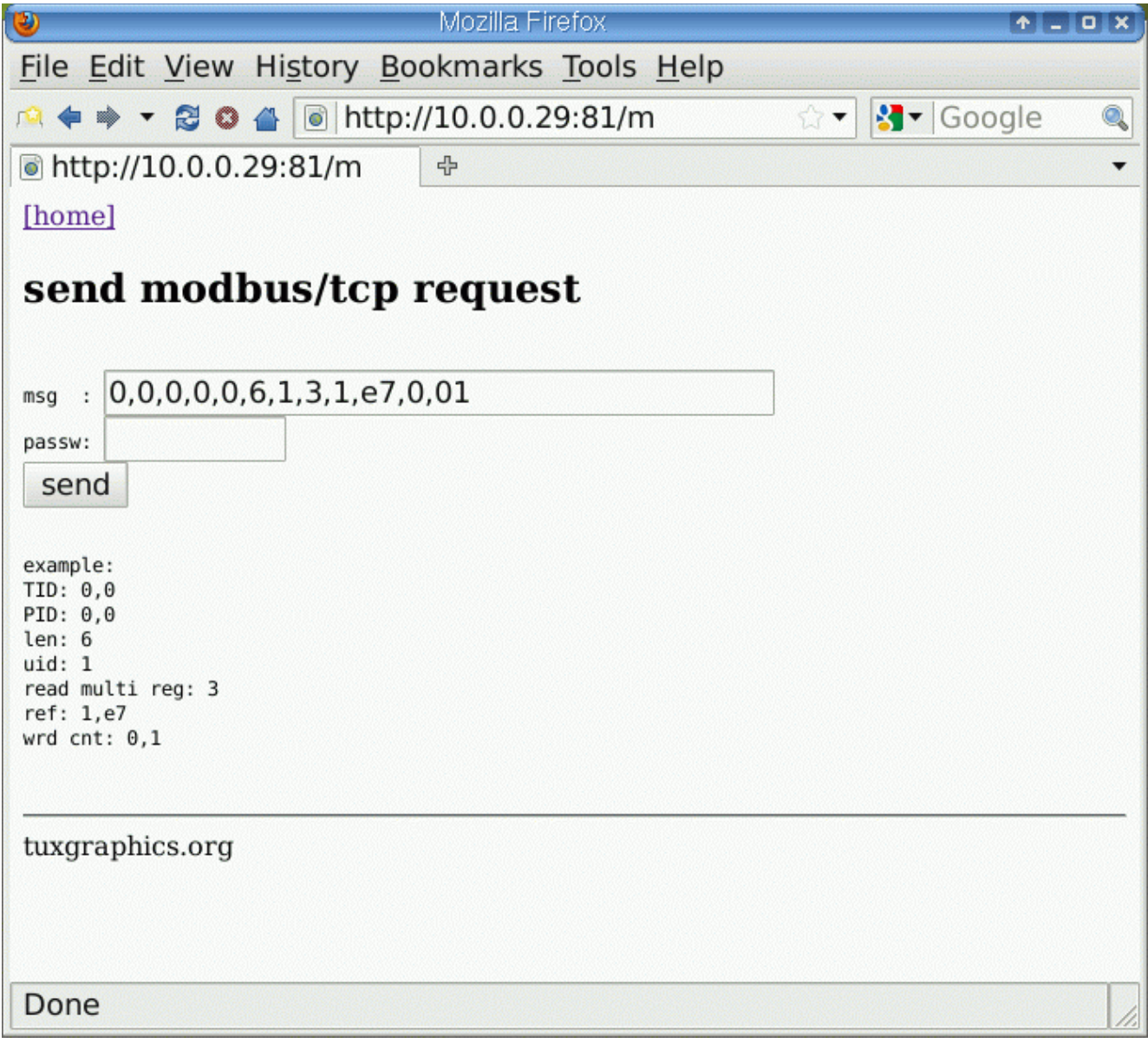

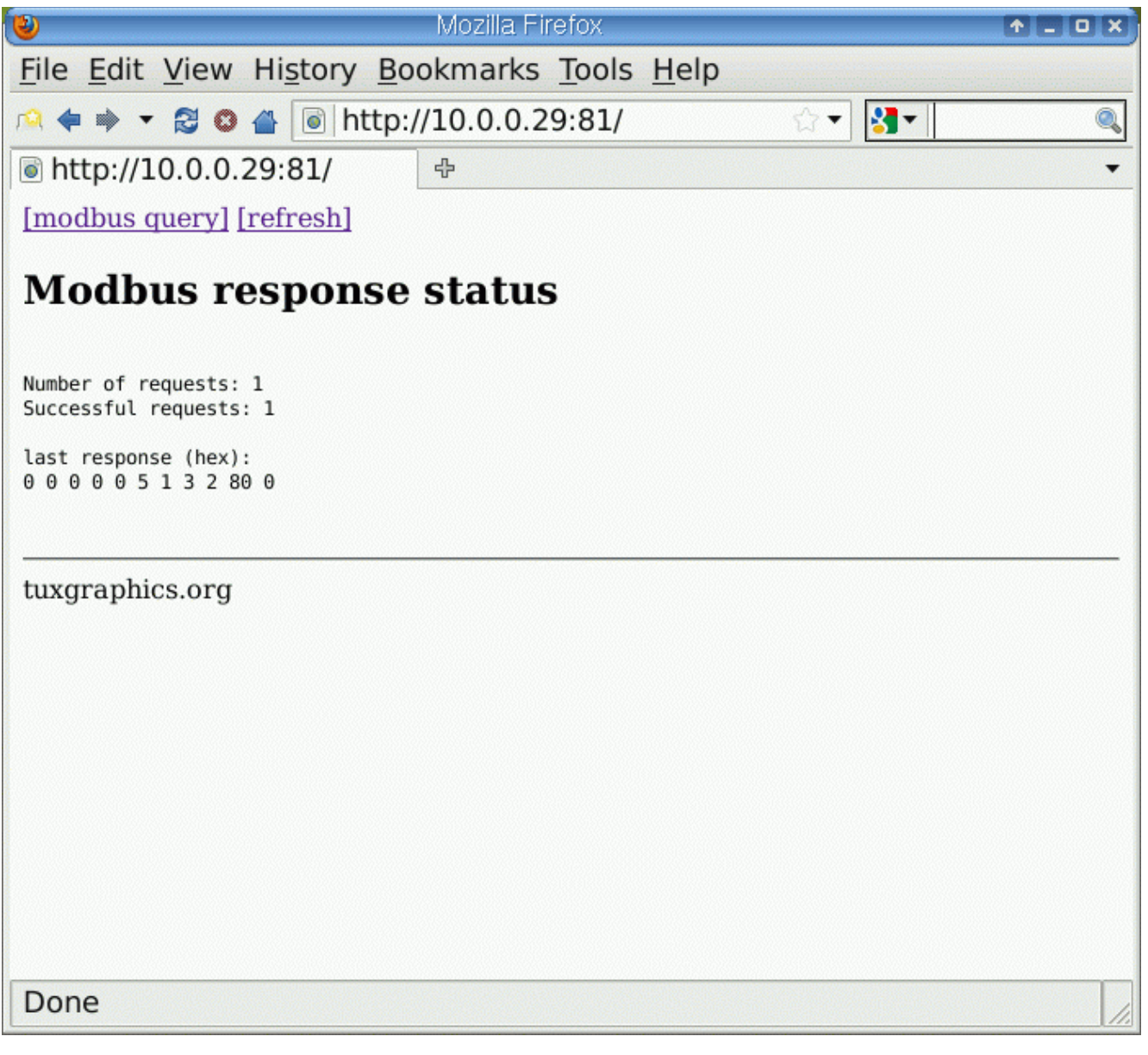

## **References/Download**

- Download section. The software archive contains a README.htm file with instructions on how to adapt the software to your network.
- The tuxgraphics ethernet board: http://shop.tuxgraphics.org/electronic/indexeth.html

### © Guido Socher, tuxgraphics.org

2010-02-20, generated by tuxgrparser version 2.57